# **Latitude 5280**

# Quick Start Guide

Snelstartgids Guide d'information rapide Guia de Início Rápido Guía de inicio rápido

## **1 Connect the power adapter and press the power button**

Sluit de netadapter aan en druk op de aan-uitknop Connecter l'adaptateur d'alimentation et appuyer sur le bouton d'alimentation Conecte o adaptador de energia e pressione o botão liga/desliga Conecte el adaptador de alimentación y presione el botón de encendido

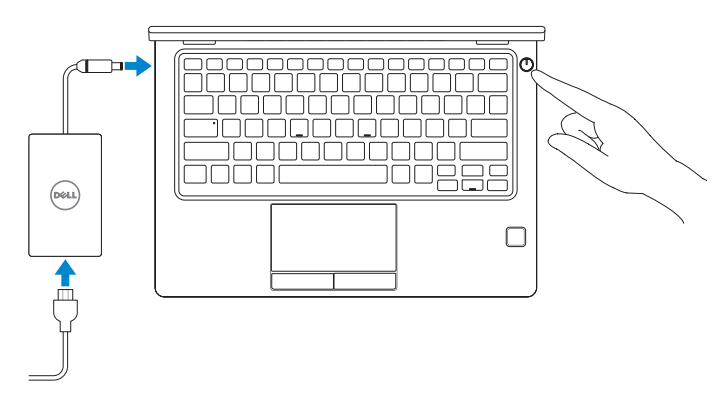

# **2 Finish operating system setup**

Voltooi de installatie van het besturingssysteem Terminer la configuration du système d'exploitation Conclua a configuração do sistema operacional Finalice la configuración del sistema operativo

### **Windows 10**

#### **Connect to your network**

- **N.B.:** als u verbinding maakt met een beveiligd draadloos netwerk, vul dan het wachtwoord voor het netwerk in wanneer daar om gevraagd wordt.
- **REMARQUE :** si vous vous connectez à un réseau sans fil sécurisé, saisissez le mot de passe d'accès au réseau sans fil lorsque vous y êtes invité.
- **NOTA:** quando se conectar a uma rede sem fio segura, insira a senha para o acesso à rede sem fio quando solicitado.
- **NOTA:** Si se conecta a una red inalámbrica segura, introduzca la contraseña de acceso a la red inalámbrica cuando se le solicite.

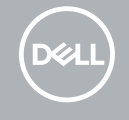

Maak verbinding met uw netwerk Se connecter au réseau Conectar-se à rede Conéctese a una red

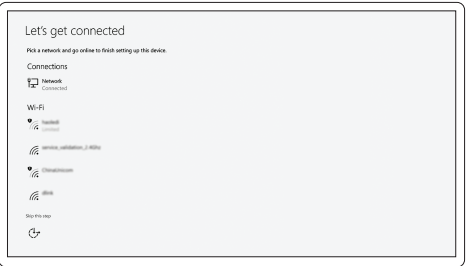

#### **NOTE:** If you are connecting to a secured wireless network, enter the password for the wireless network access when prompted.

#### **Sign in to your Microsoft account or create a local account**

Meld u aan bij uw Microsoft-account of maak een lokale account aan Se connecter à un compte Microsoft ou créer un compte local Conectar-se à sua conta da Microsoft ou criar uma conta local Inicie sesión en su cuenta de Microsoft o cree una cuenta local

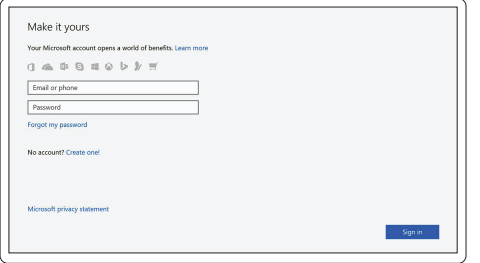

# **Locate Dell apps in Windows 10**

Vind Dell-apps in Windows 10 Localiser les applications Dell dans Windows 10 Localize seus aplicativos Dell no Windows 10 Localice las aplicaciones Dell en Windows 10

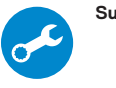

#### **SupportAssist Check and update your computer**

Controleer en update uw computer Rechercher des mises à jour et les installer sur votre ordinateur Verificação e atualização do computador

Busque actualizaciones para su equipo

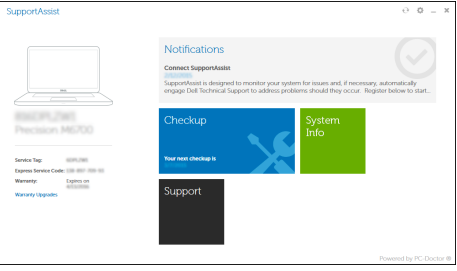

## **Ubuntu**

#### **Follow the instructions on the screen to finish setup.**

Volg de instructies op het scherm om de setup te voltooien. Suivre les instructions qui s'affichent à l'écran pour terminer la configuration. Siga as instruções na tela para concluir a configuração. Siga las instrucciones en pantalla para finalizar la configuración.

### **Features**

Kenmerken | Caractéristiques | Recursos | Funciones

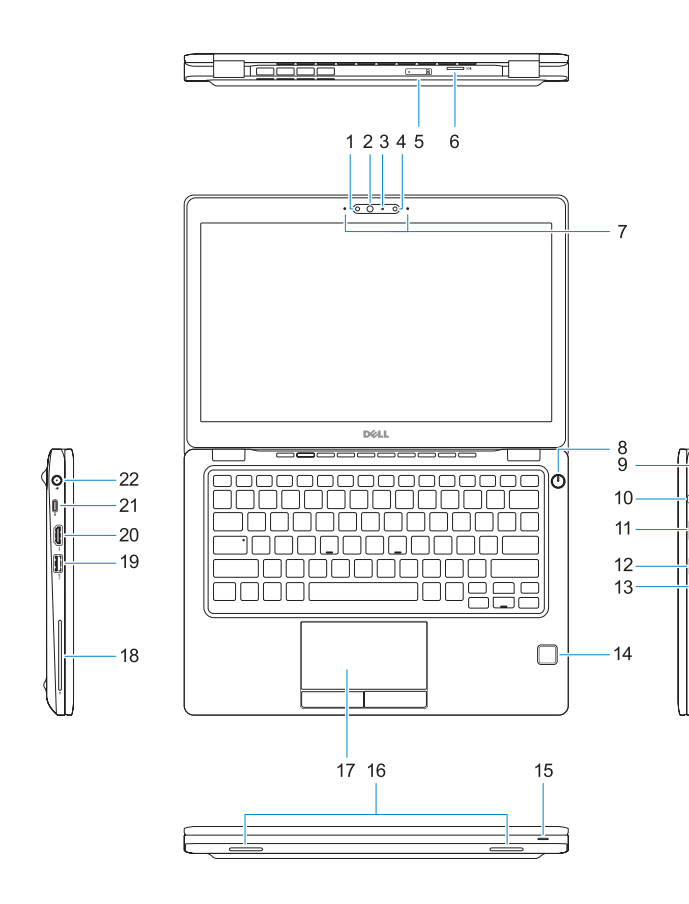

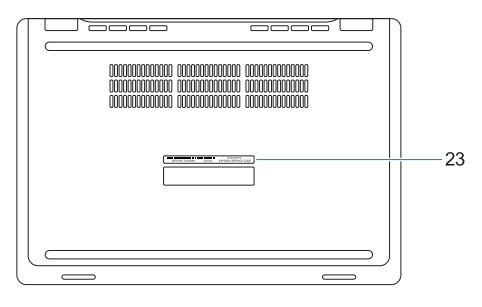

- **1.** Infrared (IR) camera (optional)
- **2.** Infrared emitter (optional)
- **3.** Camera status light (optional)
- **4.** Camera (optional)
- **5.** uSIM card slot (optional)
- **6.** uSD card reader
- **7.** Dual array microphones
- **8.** Power button
- **9.** Nobel Wedge lock slot
- **10.** Network port
- **11.** VGA port
- **12.** USB 3.0 port with PowerShare
- **13.** Headset/Microphone port
- **14.** Touch Fingerpint reader (optional)
- **15.** Battery charge status light
- **16.** Luidsprekers
- **17.** Toetsenblok
- **18.** Smart card-lezer (optioneel)
- **19.** USB 3.0-poort
- **20.** HDMI-poort
- **21.** DisplayPort over USB Type-C
- **22.** Netadapterpoort
- 23. Servicetaglabel
- 
- 
- 
- 

- **16.** Speakers
- **17.** Touchpad
- **18.** Smart card reader (optional)
- **19.** USB 3.0 port
- **20.** HDMI port
- **21.** DisplayPort over USB Type-C
- **22.** Power connector port
- **23.** Service tag label

- **1.** Infraroodcamera (optioneel)
- **2.** Infraroodzender (optioneel)
- **3.** Camerastatuslampie (optioneel)
- **4.** Camera (optioneel)
- **5.** uSimkaartsleuf (optioneel)
- **6.** uSD-kaartlezer
- **7.** Dual array-microfoons
- **8.** Aan-uitknop
- **9.** Noble Wedge-vergrendelingsslot
- **10.** Netwerkpoort
- **11.** VGA-poort
- **12.** USB 3.0-poort met PowerShare
- **13.** Hoofdtelefoon/microfoon-poort
- **14.** Vingerafdruklezer (optioneel)
- **15.** Batterijoplaadlampje
- **1.** Webcam infrarouge (en option)
- **2.** Émetteur de rayons infrarouges (en option)
- **3.** Voyant d'état de la webcam (en option) **16.** Haut-parleurs
- **4.** Webcam (en option)
- **5.** Emplacement pour carte micro-SIM **18.** Lecteur de carte à puce (en option) (en option)
- **6.** Lecteur de carte microSD
- **7.** Double microphone
- **8.** Bouton d'alimentation
- **9.** Emplacement pour câble antivol Wedge Noble
- **10.** Port réseau
- **11.** Port VGA
- **12.** Port USB 3.0 avec PowerShare
- **13.** Port pour casque/microphone
- **15.** Luz de status da carga da bateria
- **16.** Alto-falantes
- 
- **18.** Leitor de cartão inteligente (opcional)
- **19.** Porta USB 3.0
- **20.** Porta HDMI
- **21.** DisplayPort sobre USB Tipo-C
- **22.** Porta do conector de alimentação
- **23.** Rótulo da etiqueta de servico

**14.** Lecteur d'empreintes digitales

(en option)

**15.** Voyant d'état de charge de la batterie

**17.** Pavé tactile

**19.** Port USB 3.0 **20.** Port HDMI

- 
- 

**21.** DisplayPort sur USB Type-C **22.** Port du connecteur d'alimentation **23.** Étiquette du numéro de service

- **1.** Câmera infravermelha (opcional)
- **2.** Emissor infravermelho (opcional)
- **3.** Luz de status para câmera (opcional) **17.** Touchpad
- **4.** Câmera (opcional)
- **5.** Slot para cartão uSIM (opcional)
- **6.** Leitor de cartão SD
- **7.** Microfones de dupla matriz
- **8.** Botão liga/desliga
- **9.** Slot para trava tipo cunha Nobel
- **10.** Porta de rede
- **11.** Porta VGA
- **12.** Porta USB 3.0 com PowerShare
- **13.** Porta para microfone/fones de ouvido
- **14.** Leitor biométrico de impressão digital (opcional)
- **1.** Cámara de infrarrojos (IR) (opcional) **15.** Indicador luminoso de estado de la
- **2.** Emisor de infrarrojos (opcional)
- **3.** Indicador luminoso de estado de la cámara (opcional)
- **4.** Cámara (opcional)
- **5.** Ranura para tarjetas USIM (opcional)
- **6.** Lector de tarjetas USD
- **7.** Micrófonos de doble matriz
- **8.** Botón de encendido
- **9.** Ranura para bloqueo Noble Wedge
- **10.** Puerto de red
- **11.** Puerto VGA
- **12.** Puerto USB 3.0 con PowerShare
- **13.** Puerto para auriculares/micrófono
- **14.** Lector de huellas dactilares táctil (opcional)
- batería
- **16.** Altavoces
- **17.** Superficie táctil
- **18.** Lector de tarjetas inteligentes (opcional)
- **19.** Puerto USB 3.0
- **20.** Puerto HDMI
- **21.** DisplayPort sobre USB Tipo C
- **22.** Puerto del conector de alimentación
- **23.** Etiqueta de servicio

#### **Product support and manuals**

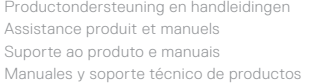

**Dell.com/support Dell.com/support/manuals Dell.com/support/windows**

#### **Contact Dell**

Contact opnemen met Dell | Contacter Dell Entre em contato com a Dell | Póngase en contacto con Dell **Dell.com/contactdell**

#### **Regulatory and safety**

Regelgeving en veiligheid | Réglementations et sécurité Normatização e segurança | Normativa y seguridad

**Dell.com/regulatory\_compliance**

#### **Regulatory model**

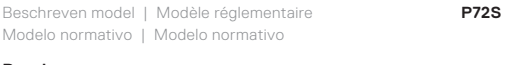

#### **Regulatory type**

Beschreven type | Type réglementaire Tipo normativo | Tipo normativo

**P72S001**

#### **Computer model**

Computermodel | Modèle de l'ordinateur Modelo do computador | Modelo de equipo

### **Latitude 12-5280**

© 2016 Dell Inc.

© 2016 Microsoft Corporation.

Printed in China. 2016-11

#### **Información para NOM, o Norma Oficial Mexicana**

La información que se proporciona a continuación se mostrará en los dispositivos que se describen en este documento, en conformidad con los requisitos de la Norma Oficial Mexicana (NOM):

#### **Importador:**

Dell México S.A. de C.V. Paseo de la Reforma 2620 - Piso 11.º Col. Lomas Altas 11950 México, D.F.

Número de modelo reglamentario: P72S Voltaje de entrada: 100 V CA–240 V CA Corriente de entrada (máxima): 1,7 A/2,5 A Frecuencia de entrada: 50 Hz–60 Hz Corriente de salida: 3,34 A–4,62 A Voltaje de salida: 19,5 V CC

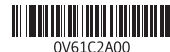

© 2016 Canonical Ltd.